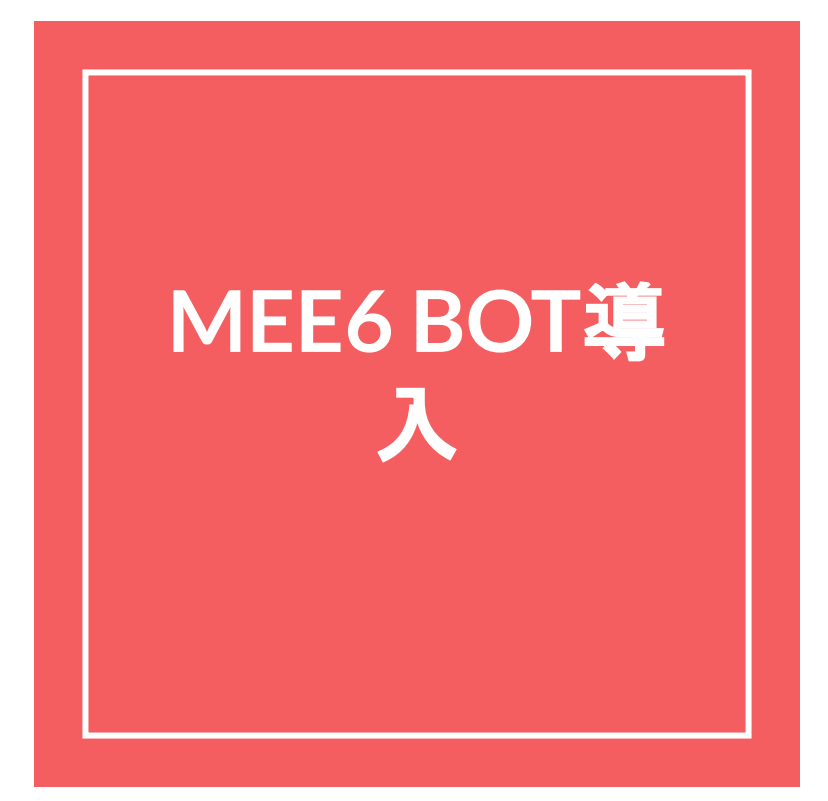

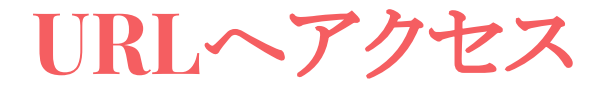

# URL:<https://mee6.xyz/>

**Add to Discord** をクリック

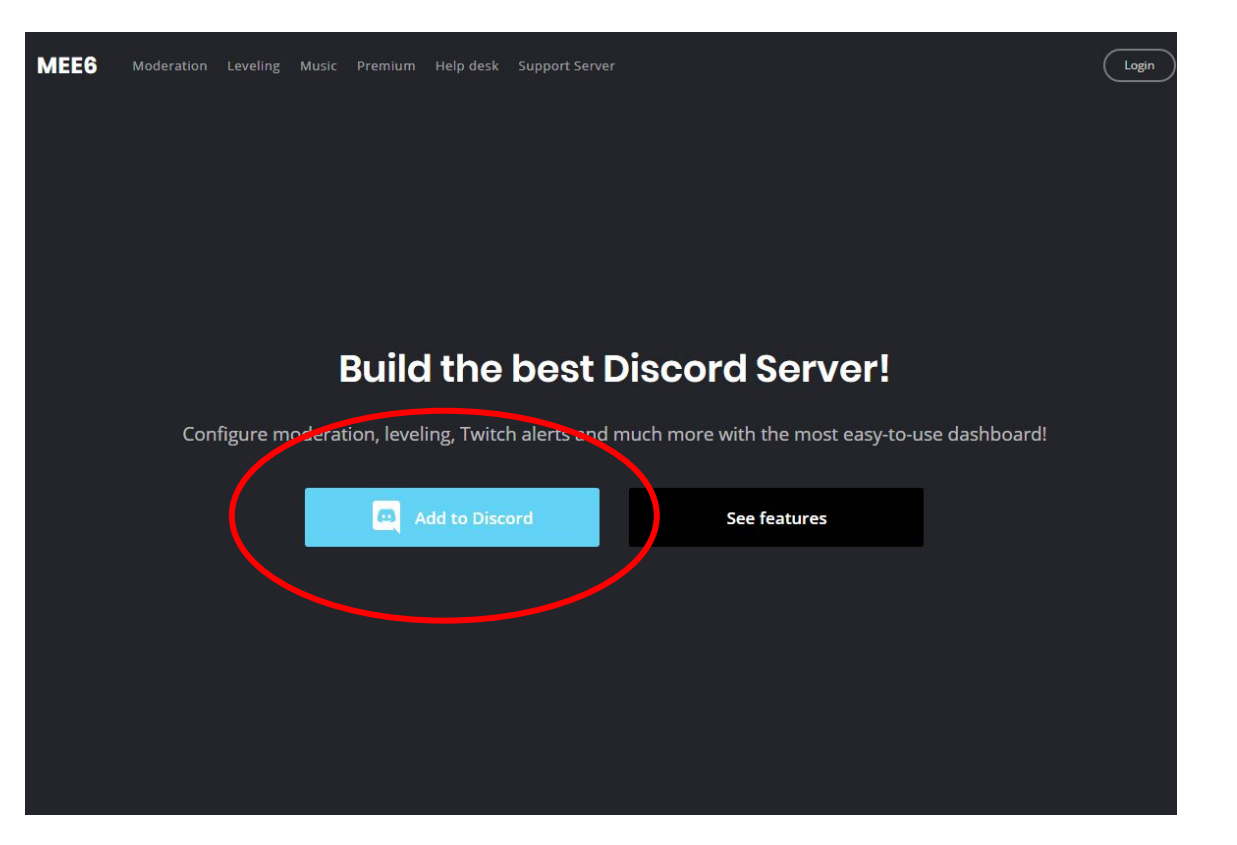

## 認証ボタンをクリック

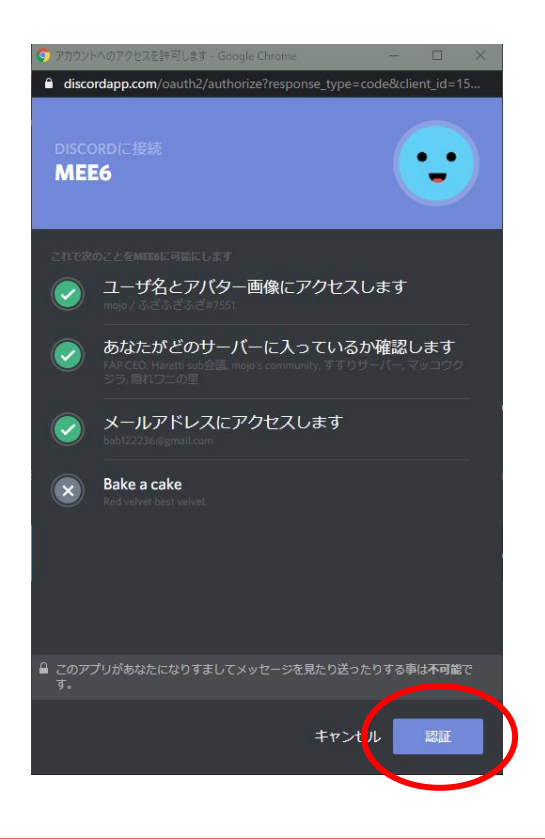

#### 追加するサーバーを選択

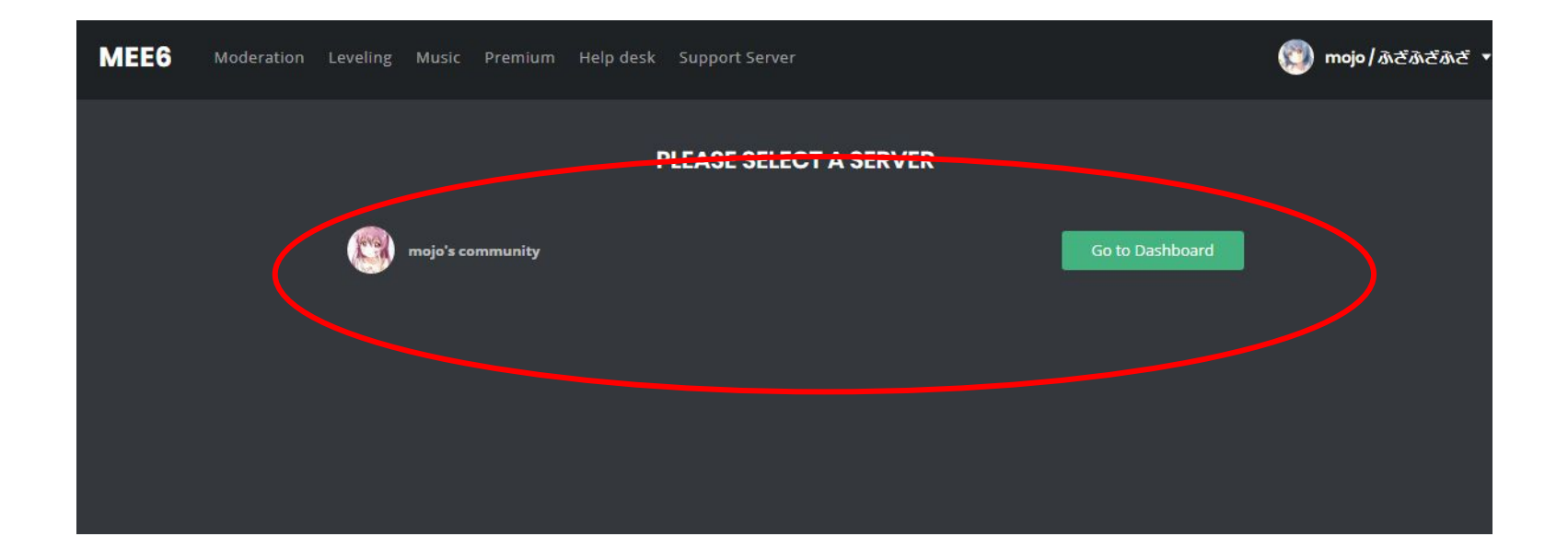

ダッシュボードへ移動する

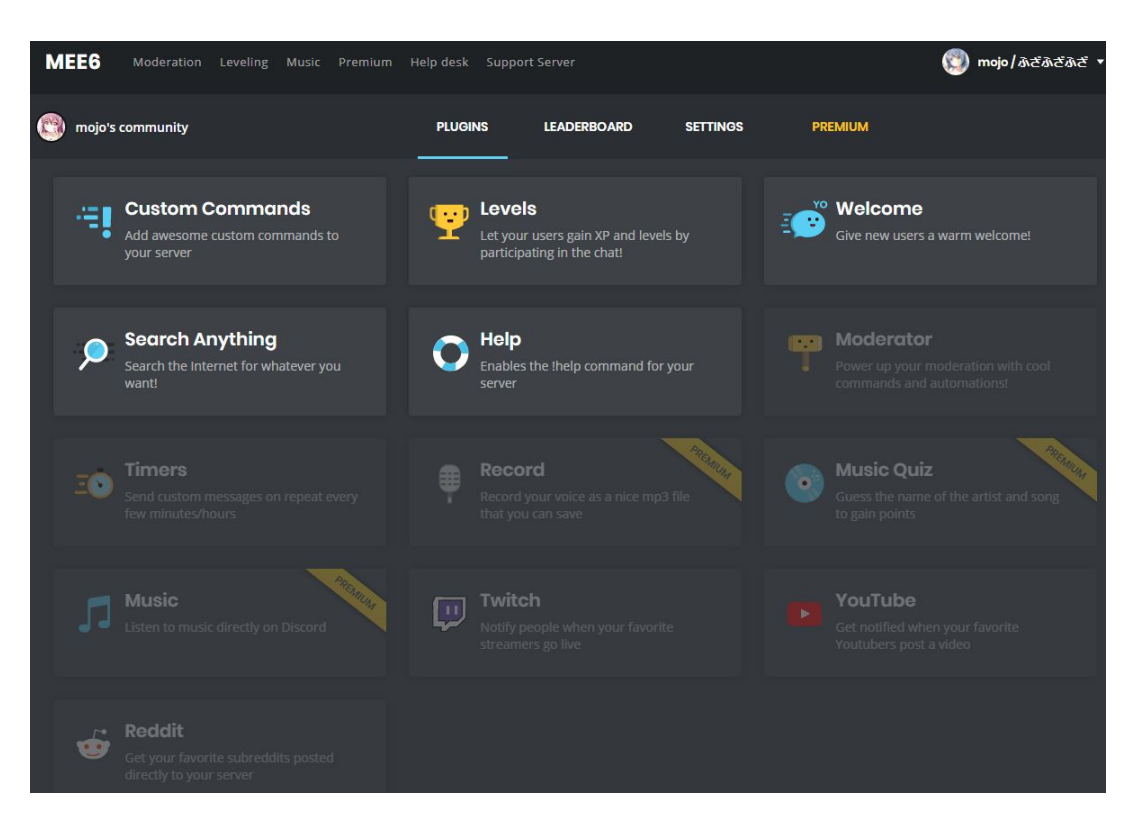

## **Twitch**プラグインをクリック

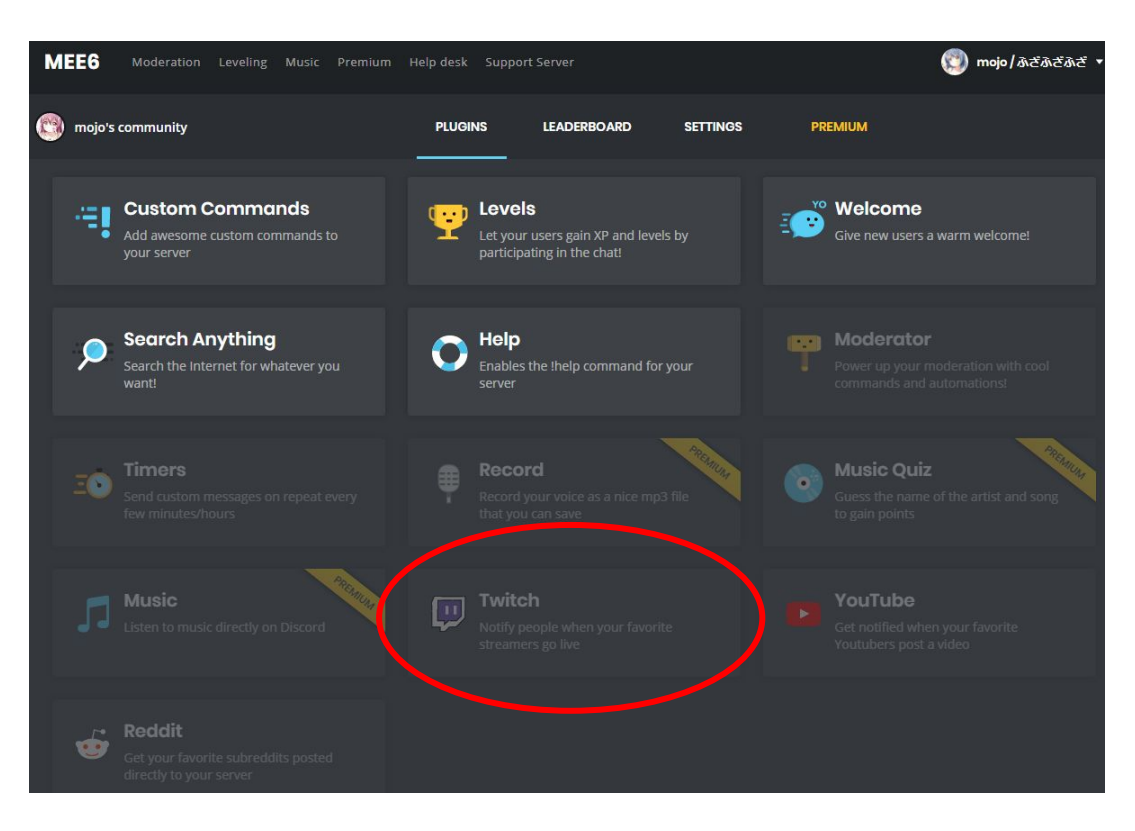

## 確認ウィンドウで「**Yes!**」を選択

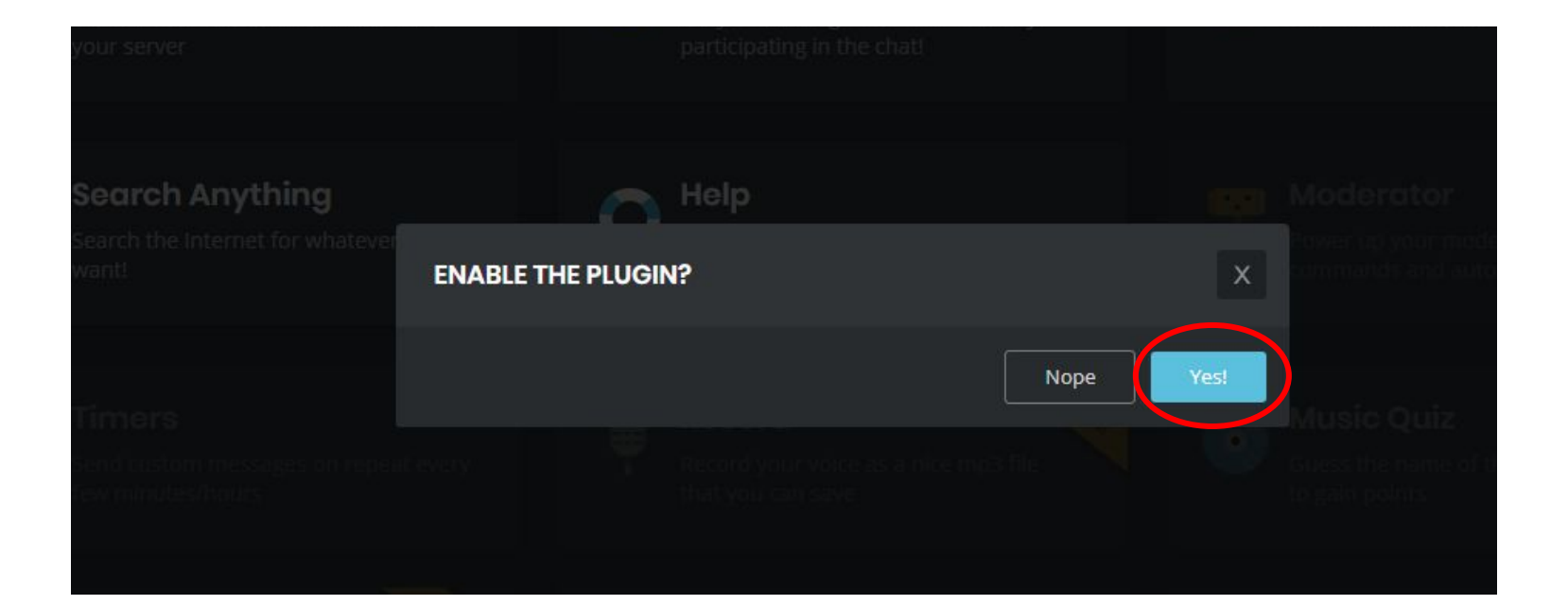

## **Twitch**プラグインの設定画面に遷移

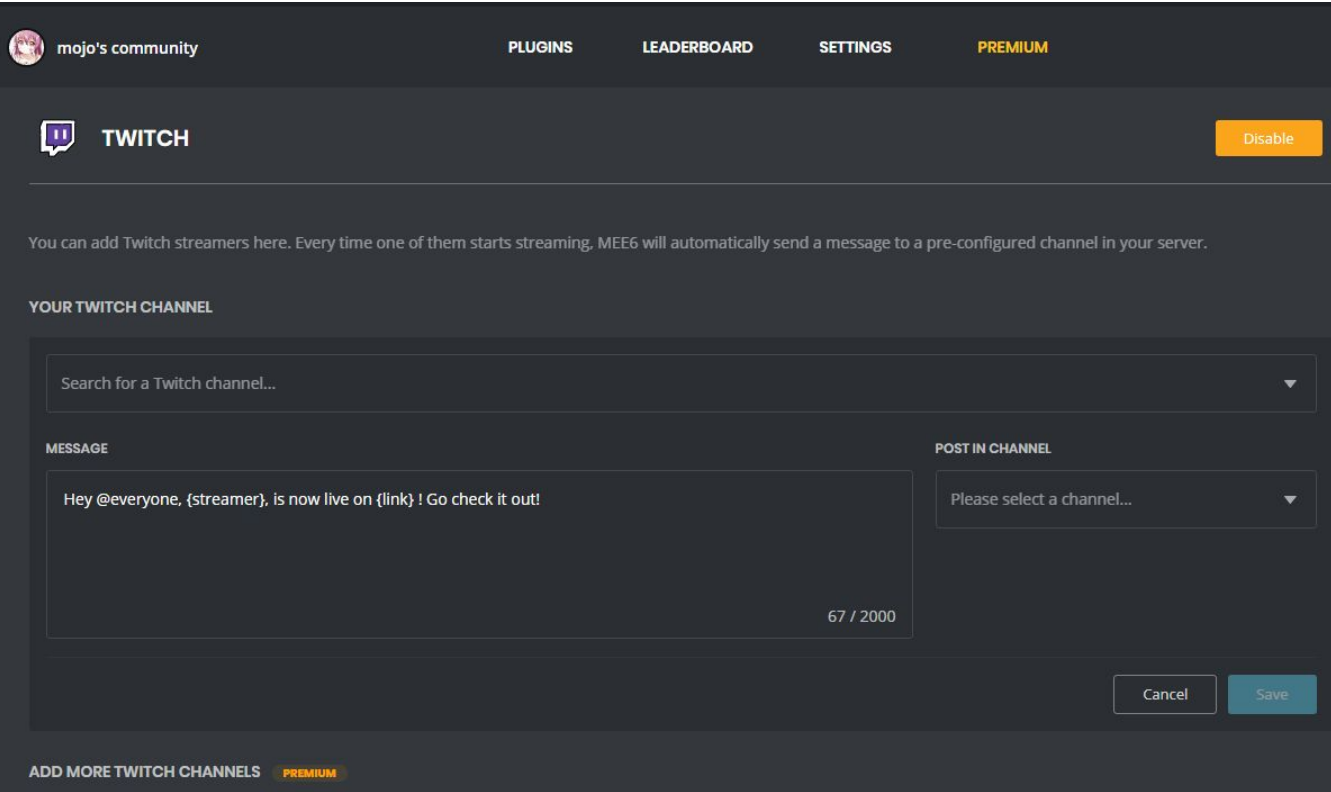

チャンネル名を入力**(1/3)**

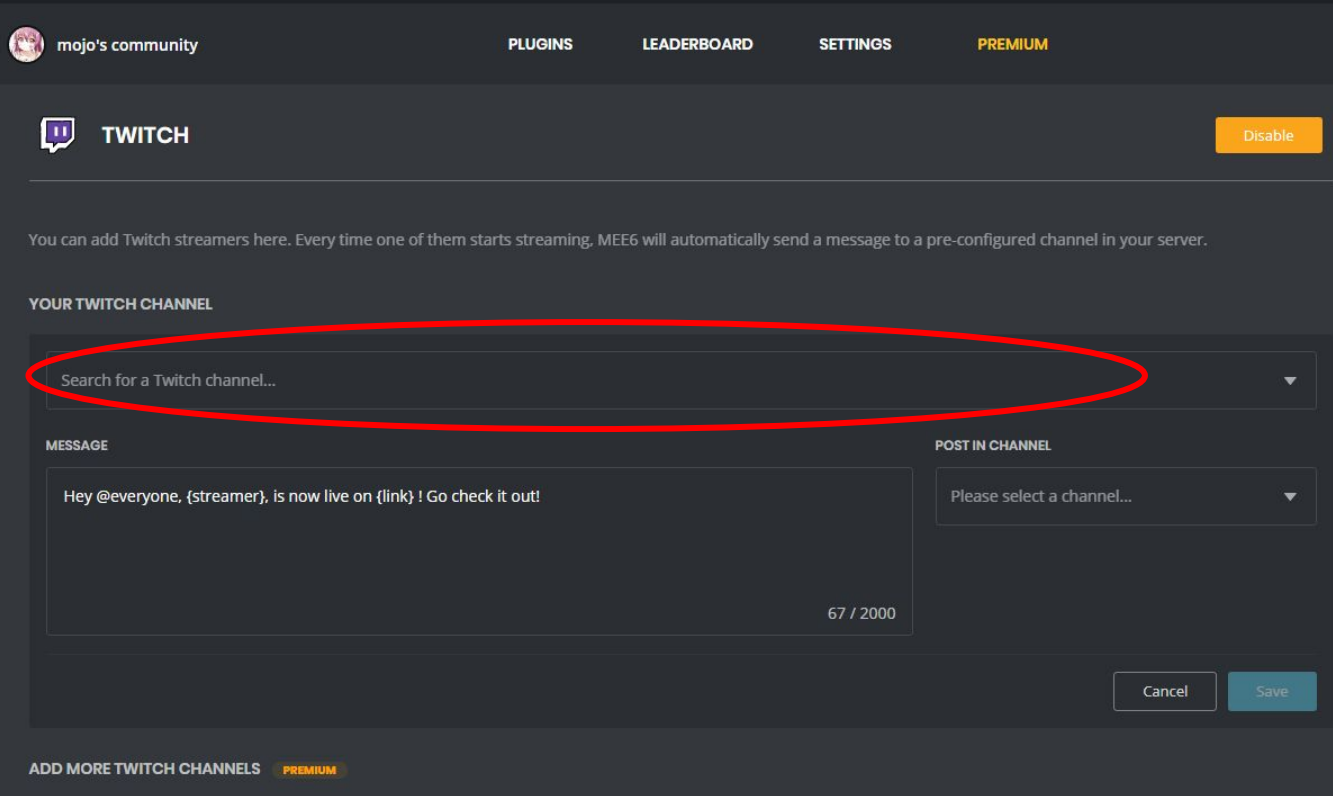

## チャンネル名を入力**(2/3)**

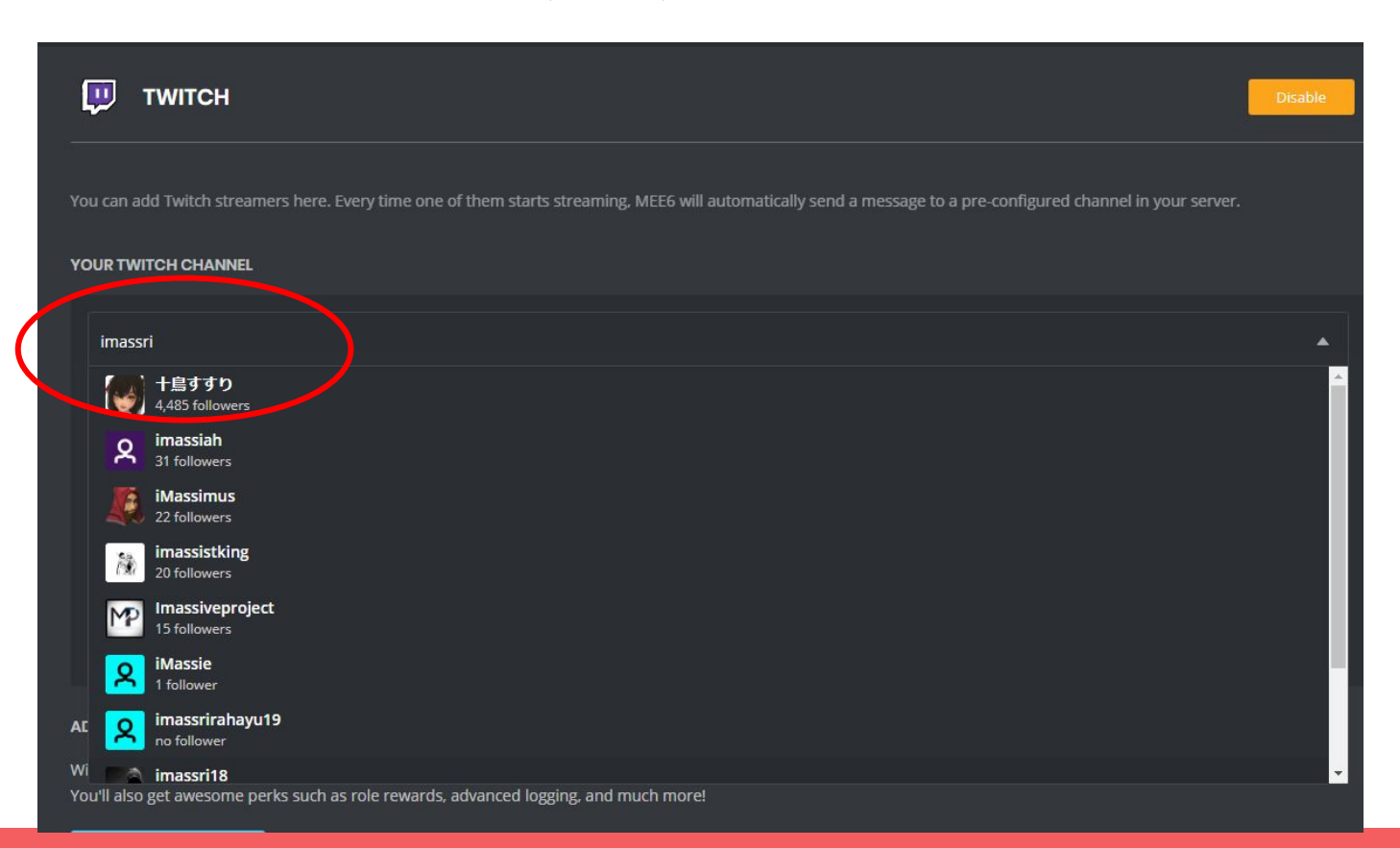

チャンネル名を入力**(3/3)**

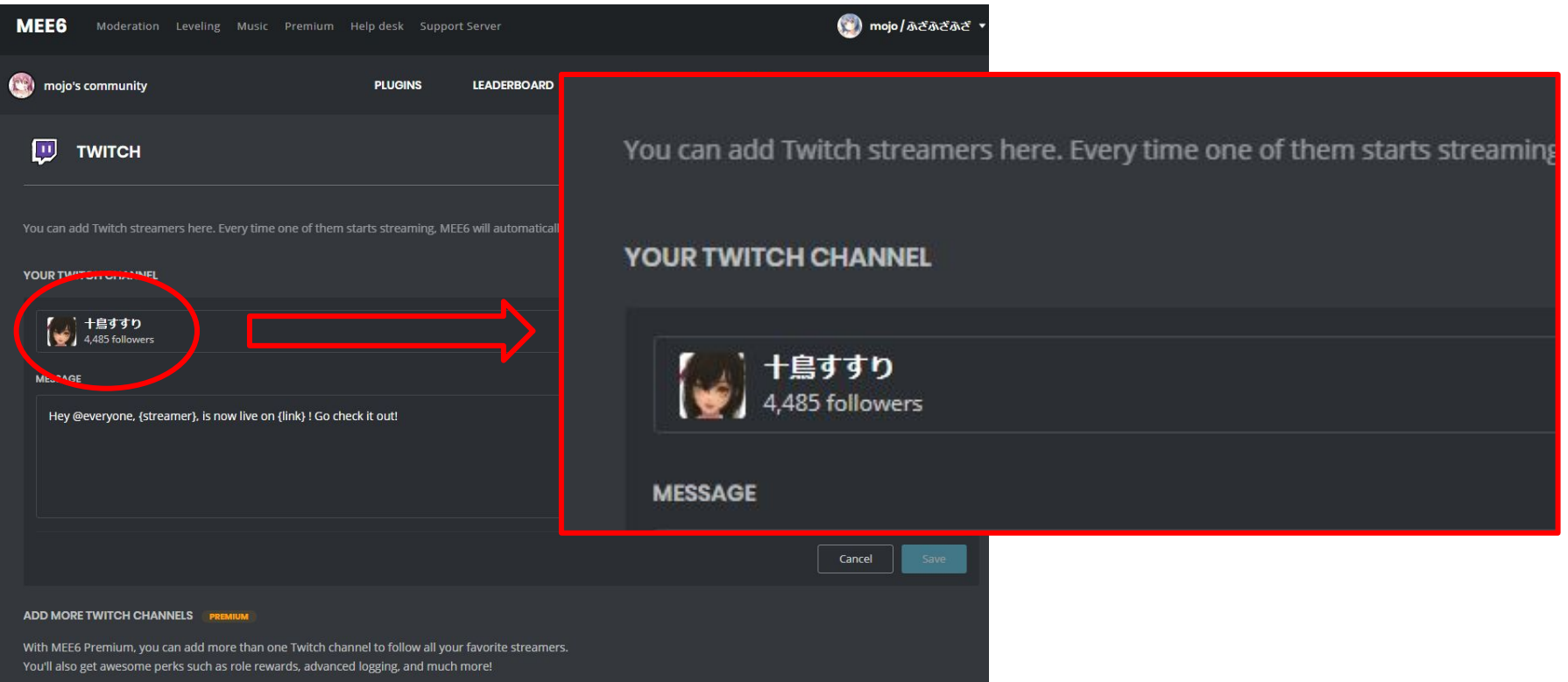

チャンネルを選択

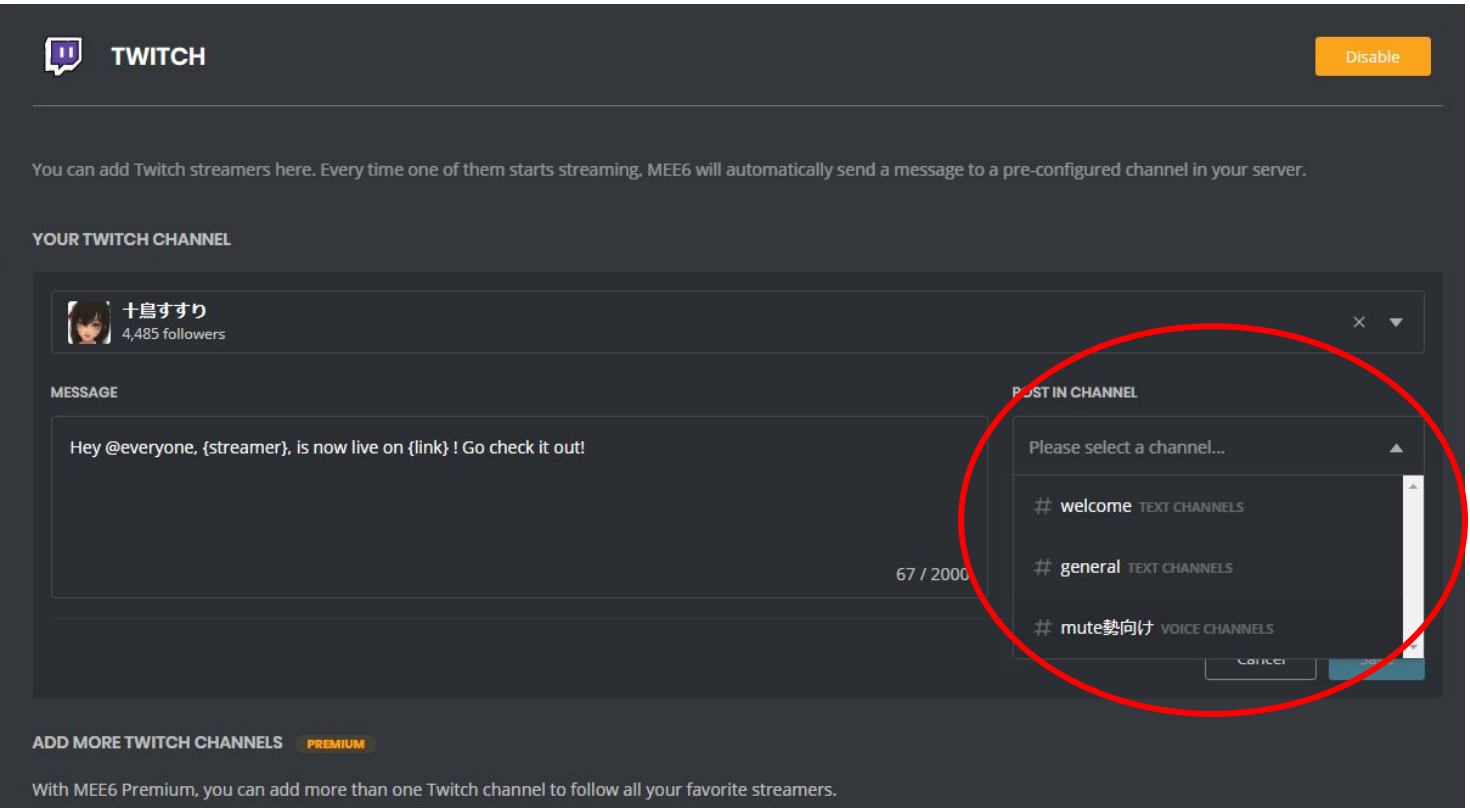

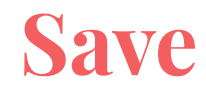

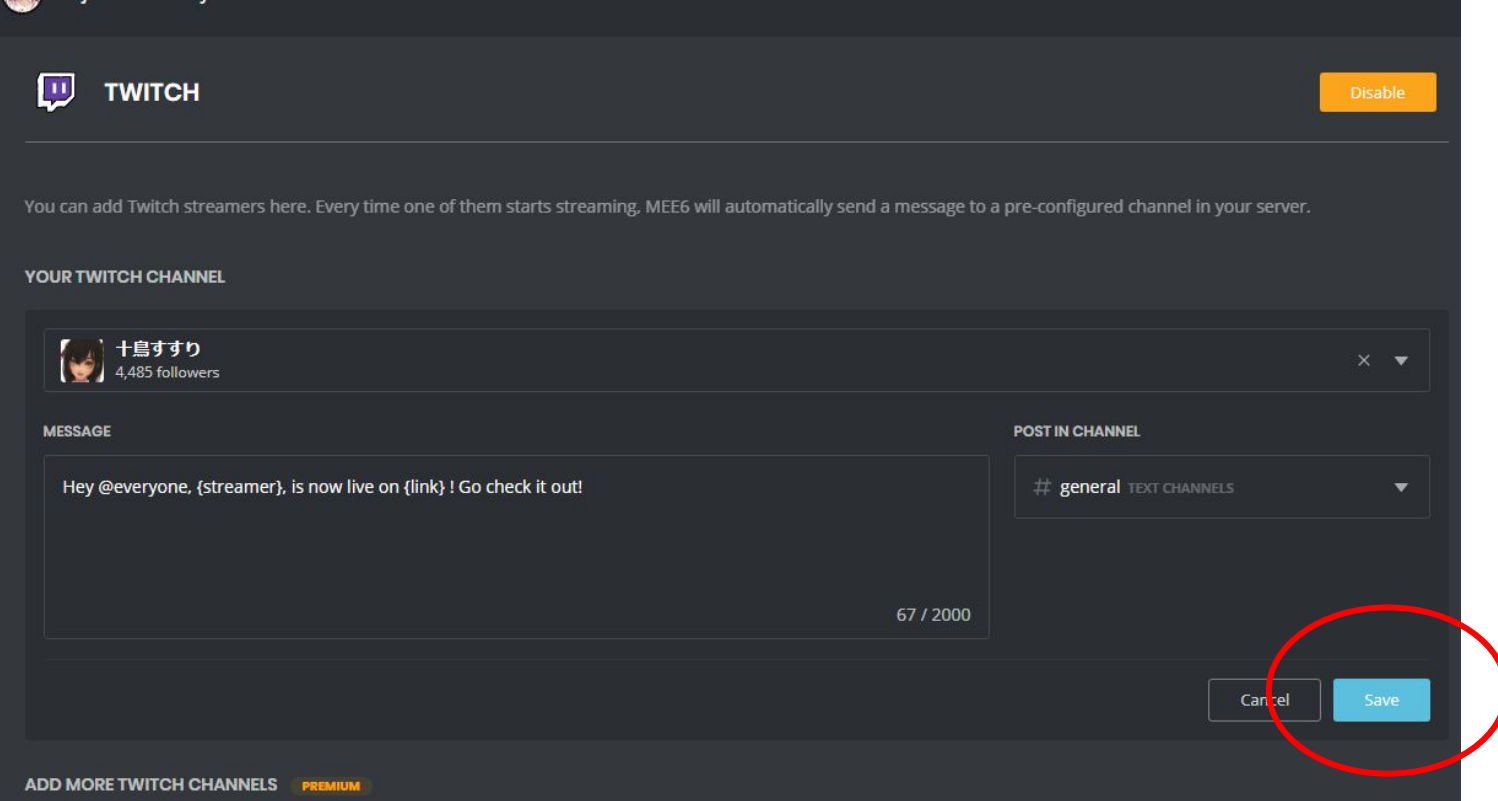

## 設定完了

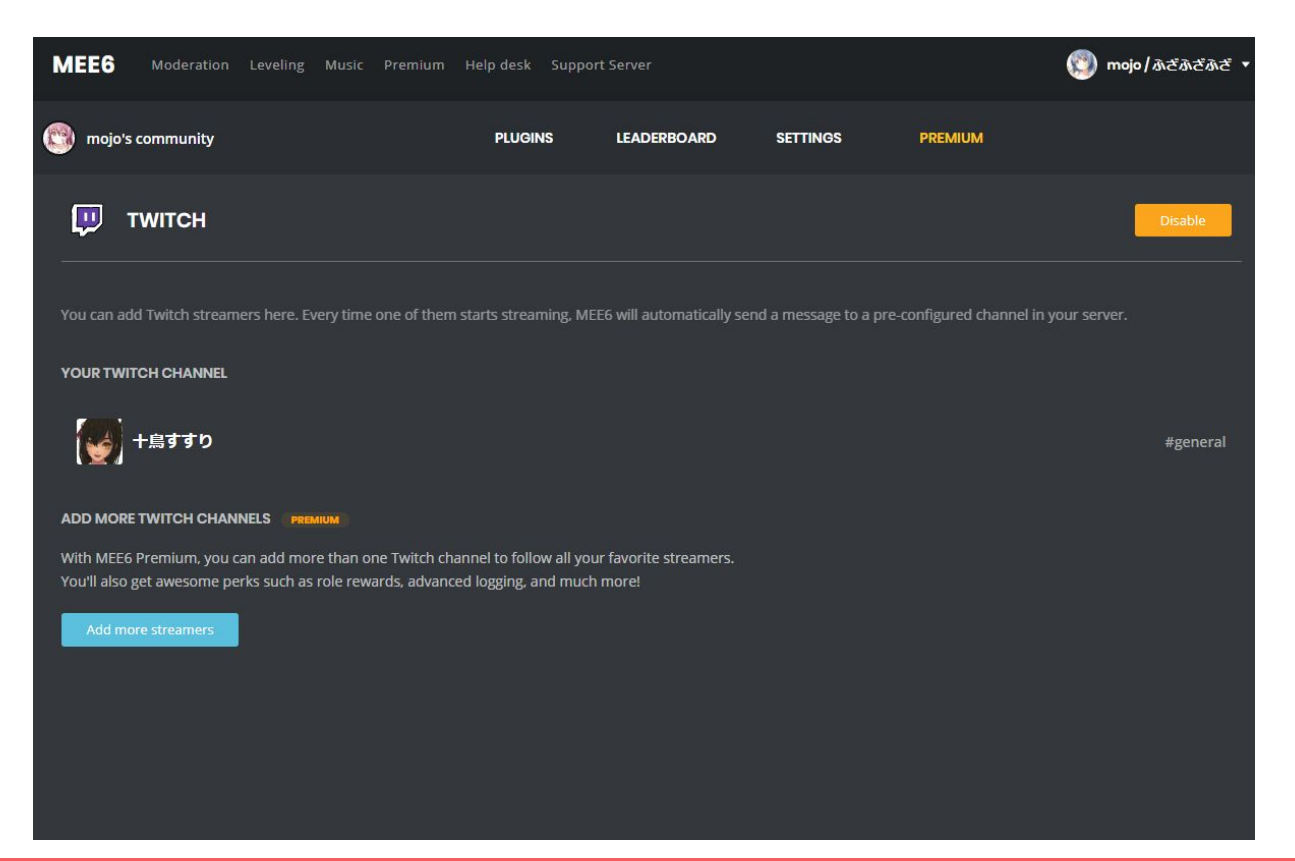